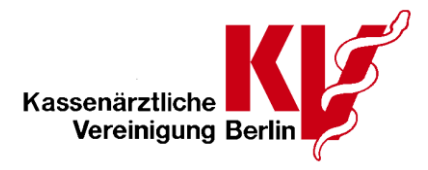

# **Anmeldung zur Einrichtungsbefragung: "Sektorenübergreifende Qualitätssicherung Vermeidung nosokomialer Infektionen – postoperative Wundinfektionen" (WI) (Einrichtungsbefragung)**

Bitte beachten Sie, dass die elektronische Dokumentation der WI-Einrichtungsbefragung nur im *Sicheren Netz der KVen* (SNK) erreichbar ist.

#### **1. Anmeldung im Online-Portal**

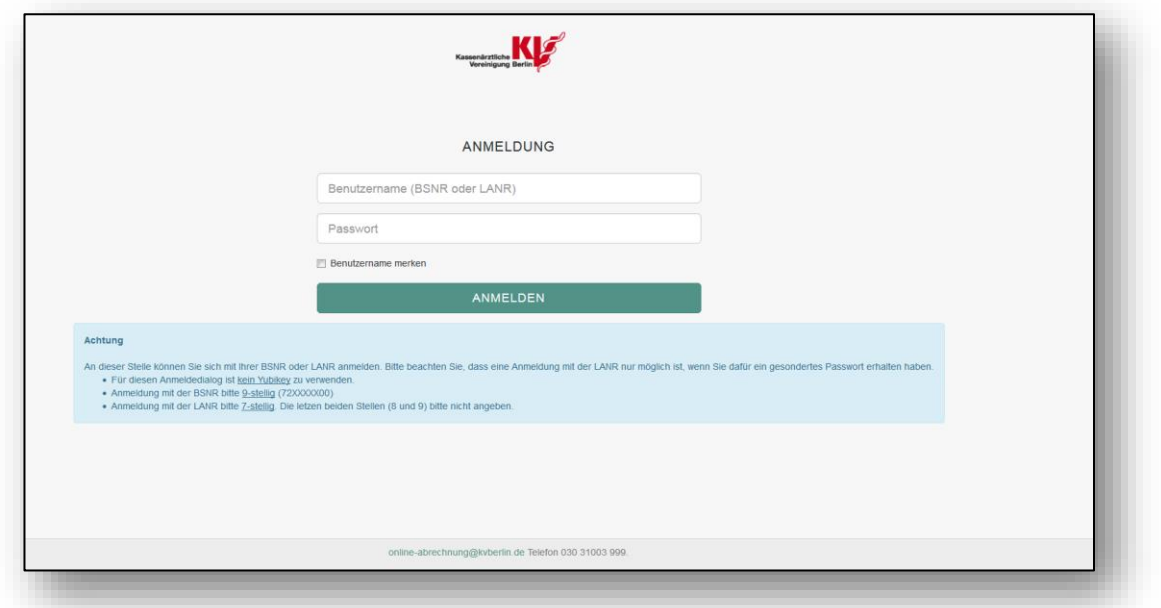

## *Zugang Telematikinfrastruktur*

Bitte melden Sie sich über das Einwahlprogramm "KV Berlin Netz 2" im Online-Portal der KV Berlin mit Ihren LANR-Zugangsdaten (Anwendungen auf LANR-Basis) an.

## *Zugang KV-FlexNet*

Bitte melden Sie sich über das Einwahlprogramm "KV Berlin Netz 2" im Online-Portal der KV Berlin zunächst mit den Zugangsdaten ihrer Praxis (BSNR), danach über das Menü "LANR-Anmeldung" mit Ihrem LANR-Kennwort an.

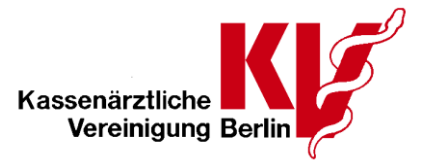

2. Gehen Sie auf dem Unterpunkt "weitere Anwendungen". Starten Sie dort die **Webanwendung "sQS Verfahren postoperative Wundinfektionen".**

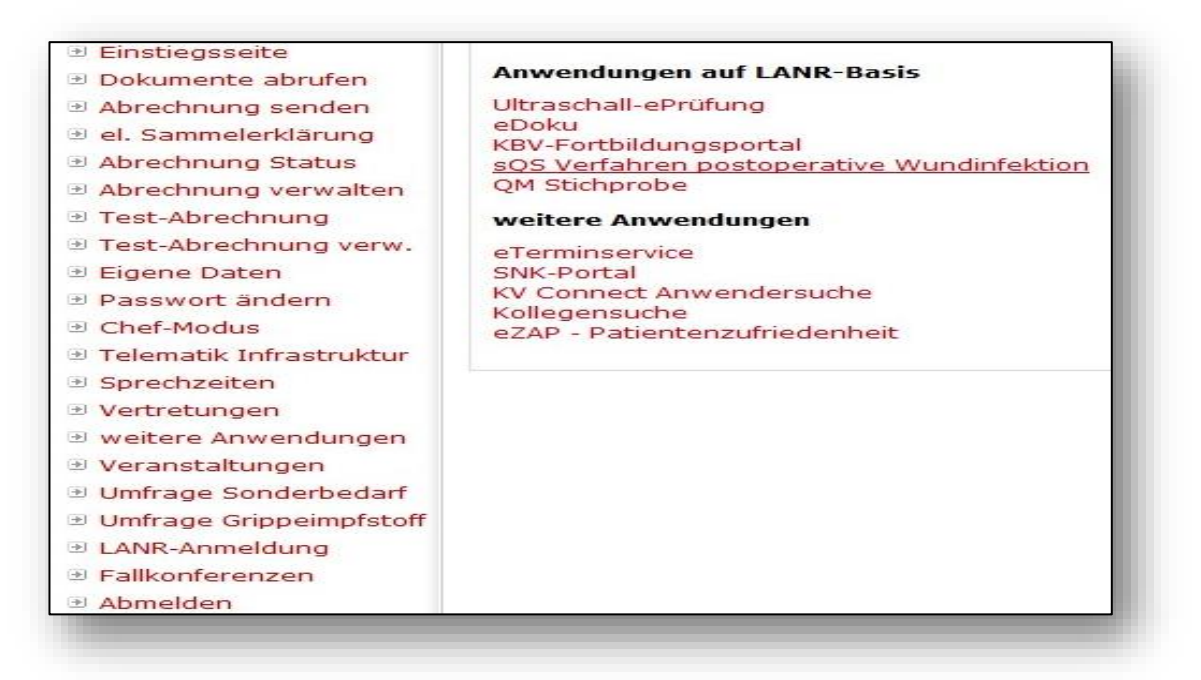

**3. Klicken Sie auf das blaue Feld "Fragebogen ambulant öffnen" um die Einrichtungs-befragung zu starten.** 

*Hinweis:*

*Das Webportal ermöglicht den (gleichzeitigen) Zugang mehrerer Ärzte einer Betriebsstätte auf die Einrichtungsbefragung. Daher kann es zu einer parallelen Bearbeitung des Bogens kommen und somit auch zu unbeabsichtigten Änderungen.*

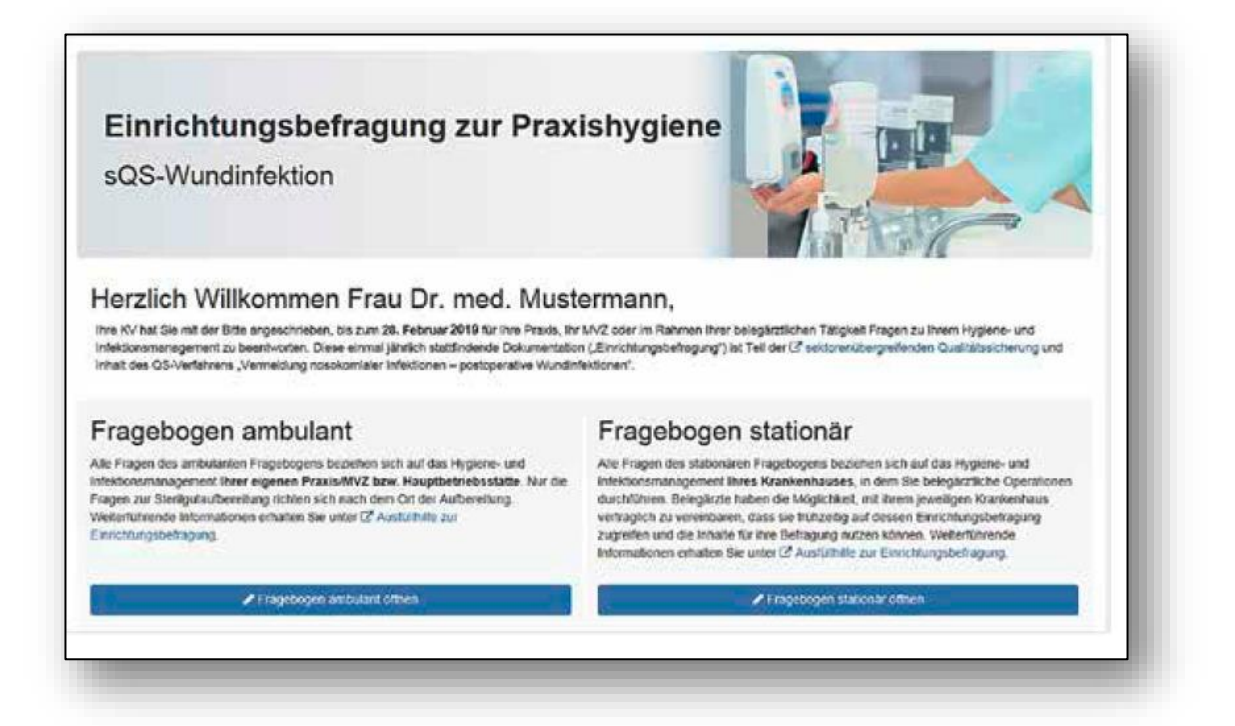

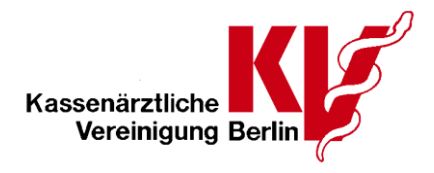

## **4. Dateneingabe**

## **4.1. Navigation**

Über die einzelnen Register werden Sie durch die Fragen bzw. Themenblöcke des Erhebungsbogens bis zur Zusammenfassung geführt.

Sie haben die Möglichkeit, zwischen den Registern zu wählen, und müssen sich nicht an die Reihenfolge der Fragen halten. Zudem können Sie sich durch den Erhebungsbogen über die Felder "zurück" oder "weiter" navigieren, die sich am unteren Ende der Fragen befinden. Bitte verwenden Sie nur die Schaltflächen "zurück" und "weiter", um Datenverluste zu vermeiden.

Sie können die Bearbeitung des Fragebogens jederzeit unterbrechen und zu einem anderen Zeitpunkt wieder aufnehmen. Ihre Angaben werden automatisch gespeichert und sind somit auch zu jedem anderen Zeitpunkt wieder abruf- und änderbar.

Felder die ausgegraut sind, können Ihrerseits nicht ausgefüllt werden.

## **4.2. Prüfung auf Plausibilität**

In dem Feld "Angaben prüfen" haben Sie die Möglichkeit, Angaben nach einer Prüfung zu berichtigen. Falls der Fragebogen unplausible Antworten oder noch nicht befüllte Pflichtfelder enthält, werden Sie durch eine rote Markierung darauf auf aufmerksam gemacht.

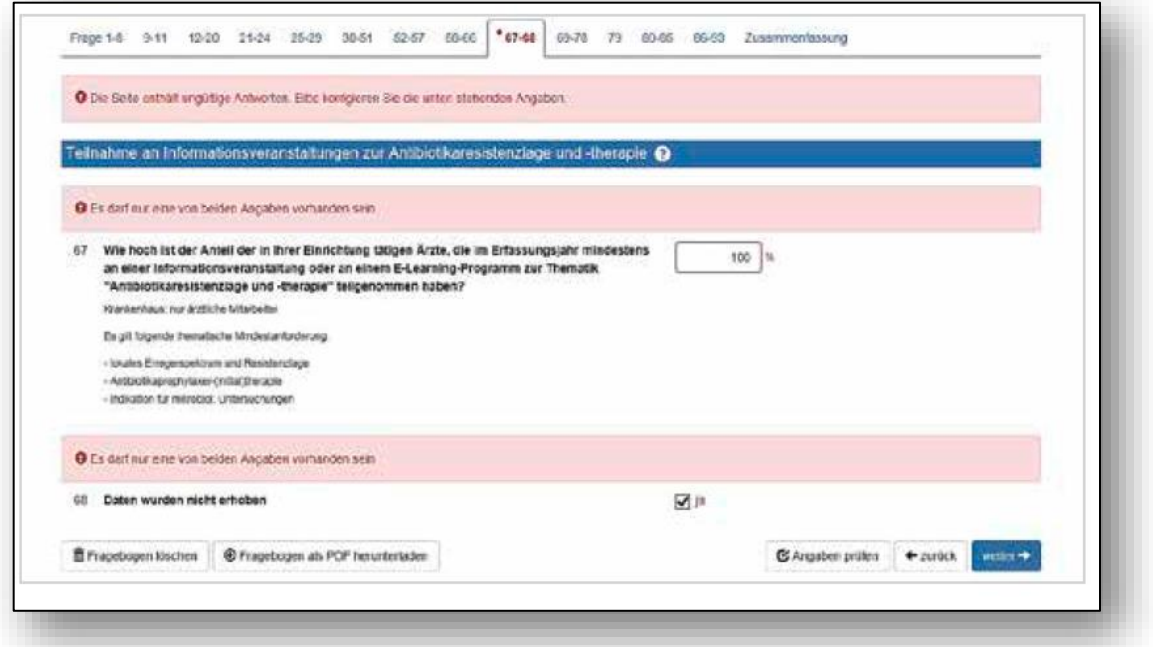

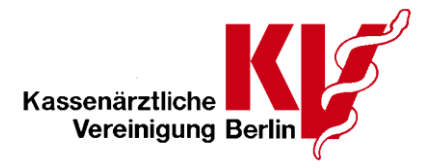

#### **5. Fragebogen über das Webportal im SNK einreichen**

Der Fragebogen kann nur eingereicht werden, wenn die Fragen vollständig und plausibel beantwortet wurden. Über das Register "Zusammenfassung" müssen Sie Ihren Erhebungsbogen über das grüne Feld "**Fragebogen einreichen**" fristgerecht **absenden**.

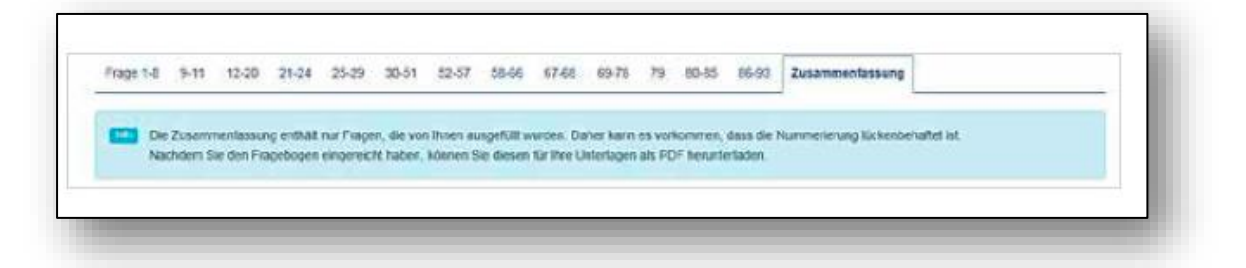

Nach erfolgreicher Übermittlung des Fragebogens erscheint im Webportal eine Sendebestätigung sowie die Möglichkeit, den Fragebogen als PDF-Dokument für Ihre Unterlagen herunterzuladen. Bitte nutzen Sie diese Option, um den eingereichten Fragebogen zu archivieren und als Abgleich für die nächste Befragung nutzen zu können.

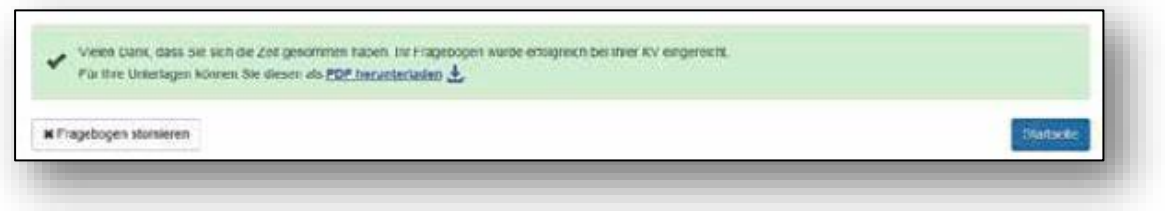

## **6. Rückmeldeberichtschlüssel**

Sobald der Fragebogen eingereicht wird, muss ein Rückmeldeberichtsschlüssel erstellt werden.

Bitte geben Sie dazu eine beliebige Zahlen- oder Buchstabenkombination ein, die mindestens sechs bis maximal 40 Stellen enthält. Buchstaben, Ziffern und folgende Sonderzeichen sind erlaubt:  $\mathcal{Q}$  # ! =  $\text{*}$   $\_$  ? %  $\frac{1}{5}$  / ().,  $\text{$}$  + ->

Sobald der Rückmeldeberichtsschlüssel vergeben wurde, kann der Fragebogen durch das Feld "Fragebogen einreichen" an die jeweilige Datenannahmestelle (Kassenärztliche Vereinigung) versendet werden.

Mit diesem Schlüssel wird die Bundesauswertungsstelle Ihren Rückmeldebericht mit den Ergebnissen aus der Hygienebefragung verschlüsseln und an die KV senden. Die KV leitet diesen Rückmeldebericht im 2. Quartal eines jeden Jahres an Sie weiter. **Zu keiner Zeit kann Ihre KV die Inhalte Ihres Rückmeldeberichts einsehen. Den Rückmeldebericht können Sie nur mit Ihrem vergebenen Schlüssel öffnen.**

**Bitte beachten:** Merken Sie sich Ihren Schlüssel gut. Aus datenschutzrechtlichen Gründen darf das Webportal Ihren Schlüssel nicht für Sie speichern. Somit kann Ihr Schlüssel nicht zurückgesetzt werden.

O:\Öffentlichkeitsarbeit\03\_Internet\01 Internetbearbeitung\Material\Qualität\sQS\WI\2020\2020-02-25\_Einrichtungsbefragung - Anmeldung im Sicheren Netz der KVen\_korr\_pö.docx<br>Stand:02/2020